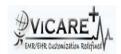

## Test Report document for Access Control

| Tested By                  | ViCarePlus Team, www.vicareplus.com |
|----------------------------|-------------------------------------|
| Tested On                  | 15/09/2010                          |
| Total number of testcases  | 8                                   |
| Number of testcases passed | 8                                   |
| Number of testcases failed | 0                                   |

## **FINAL RULE:**

§170.302(o) Access Control: Assign a unique name and/or number for identifying and tracking user identity and establish controls that permit only authorized users to access electronic health information.

| Test Case ID | Test Cases Checked                            | Output                                        | Status |
|--------------|-----------------------------------------------|-----------------------------------------------|--------|
|              | DTR170.302.o – 1: Assigr                      | unique name/number                            |        |
|              | Login as administrator. In Administration-    | The duplicate user is not created. An pop     |        |
|              | >Users,add a duplicate username for an        | up arises saying 'User <user name=""></user>  |        |
| AC_01        | already existing user.                        | already exists'                               | PASS   |
|              | In Administration->Users,create a user with   |                                               |        |
|              | unique username and password. Assign          |                                               |        |
|              | access control to the user. For example let   |                                               |        |
|              | us consider,a username is created for         |                                               |        |
| AC_02        | Clinician                                     | User with an unique username is created       | PASS   |
|              | Login as clinician with user name created in  |                                               |        |
| AC_03        | AC_02                                         | Login was successful                          | PASS   |
|              |                                               |                                               |        |
|              | Create a patient and add an encounter.        | Clinician is authorized to enter              |        |
| AC_04        | Enter demographics details for that patient.  | demographics                                  | PASS   |
|              |                                               | The user is not created. The clinician is not |        |
| AC_05        | Attempt to create a user.                     | authorized to create a user.                  | PASS   |
|              |                                               | The clinician is not permitted to create      |        |
| AC_06        | Create billing report in Fees->Billing        | billing report.                               | PASS   |
|              | Logout and login as administrator.In          |                                               |        |
|              | Administration->ACL->Groups and Access        |                                               |        |
|              | Control, give the permission for clinician to | The clinician is assigned with permissions    |        |
| AC_07        | create users                                  | to create user.                               | PASS   |
|              | Login as clinician and attempt to create a    |                                               |        |
| AC_08        | user.                                         | The clinician can now create a user           | PASS   |